# KOM I GANG-VEILEDNING

Microcat EPC hjelper deg til å selge flere deler, mer effektivt. Ta en titt på de viktigste skjermbildene.

## IDENTIFISER KJØRETØY

Start ved å identifisere et kjøretøy med VIN i Kjøretøy-søkeboksen – eller hopp rett i det og bruk den funksjonen Globalt søk, for å utføre et søk etter kjøretøy og deler med ett enkelt trinn.

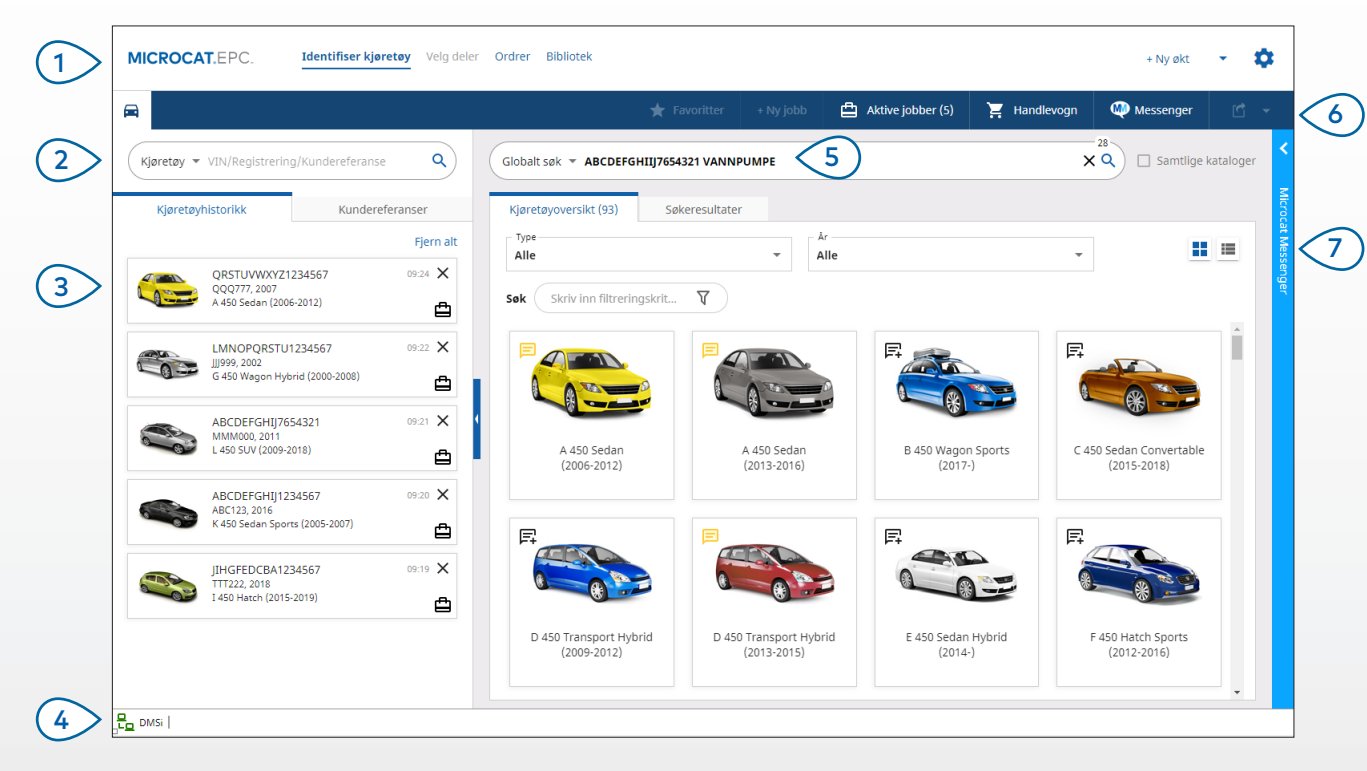

#### **KJEKT Å VITE:**

- Bruk Globalt søk som et ett-trinns søk etter kjøretøy og deler.
- Klikk på  $\blacksquare$  -ikonene for å bytte fra et rutenett til en listevisning av Kjøretøyoversikten.
- For tilgang til innstillinger og opplæringsressurser, klikk på  $\bullet$ -ikonet.

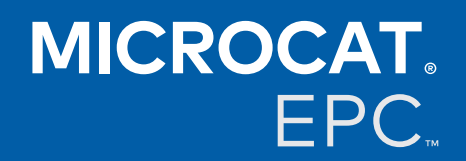

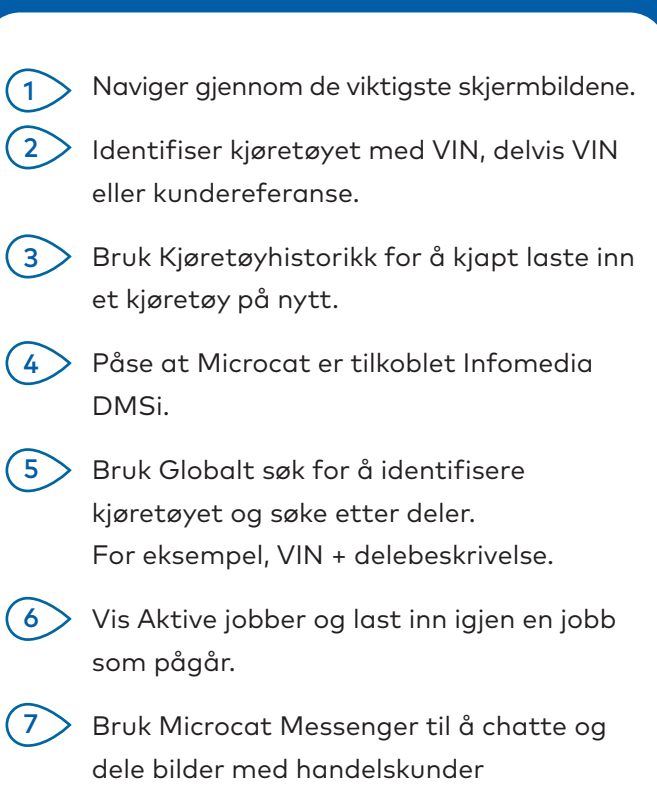

(der tilgjengelig).

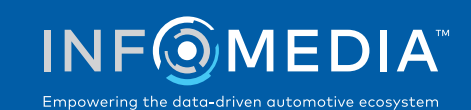

## VELG DELER

Finn delene du ønsker kjapt og nøyaktig, takket være intuitive søkealternativer. Du kan når som helst legge til deler i ordren og vise handlevognen.

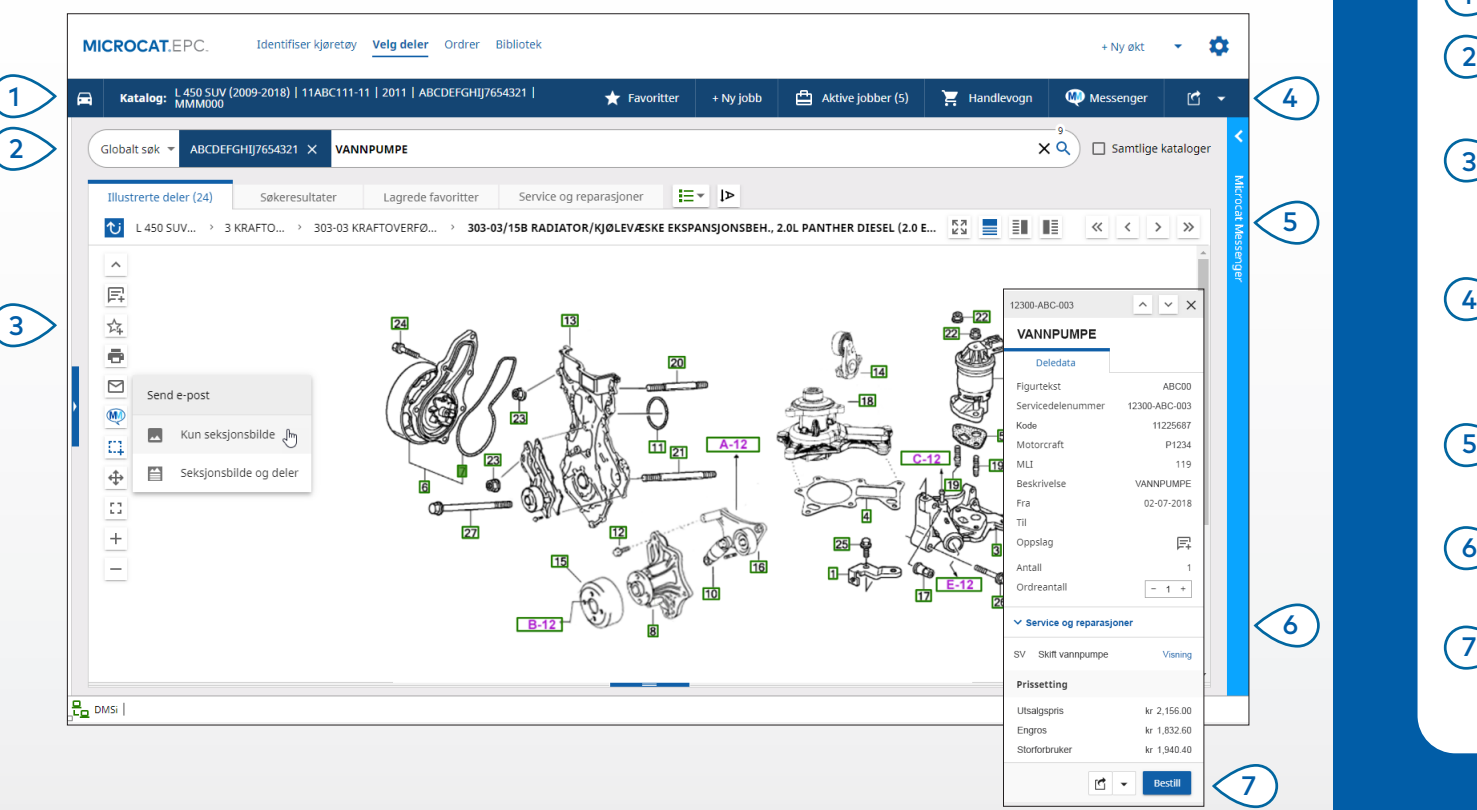

#### **KJEKT Å VITE:**

- For å utvide eller skjule kjøretøyopplysninger, klikk på  $\left[\begin{matrix}\bullet\end{matrix}\right]$  -ikonet.
- For å gå tilbake ett trinn, klikk på  $\overline{\text{U}}$  -ikonet.
- For å vise deledata og illustrasjon side ved side, klikk på  $\overline{\Xi}$  -ikonet.

## **MICROCAT.** EPC.

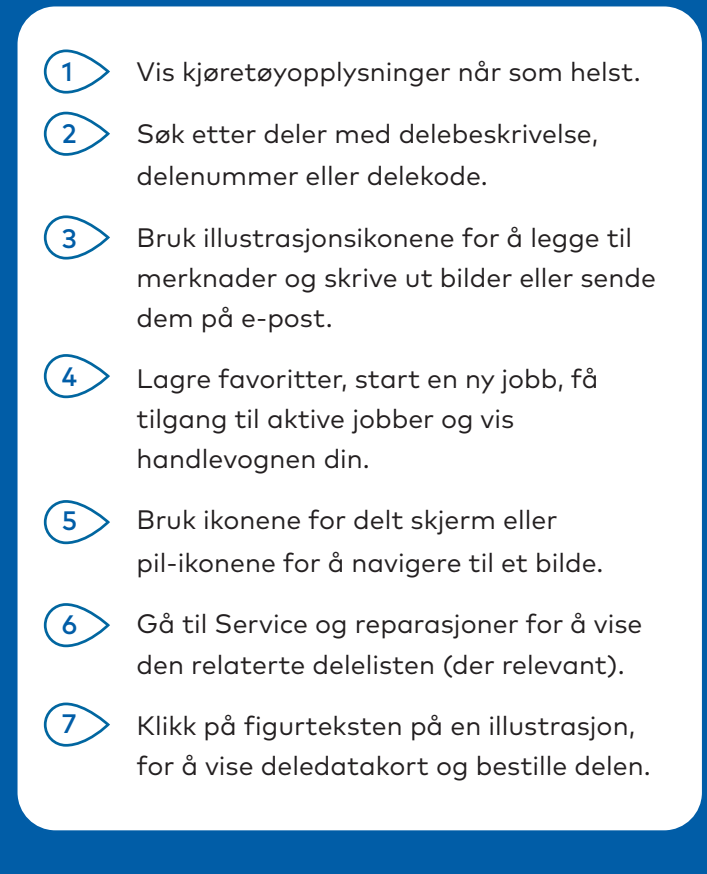

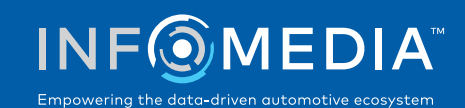

### ORDRER

Fullfør ordren din, send profesjonelle pristilbud til kundene dine på e-post, og overfør deler sømløst til DMS.

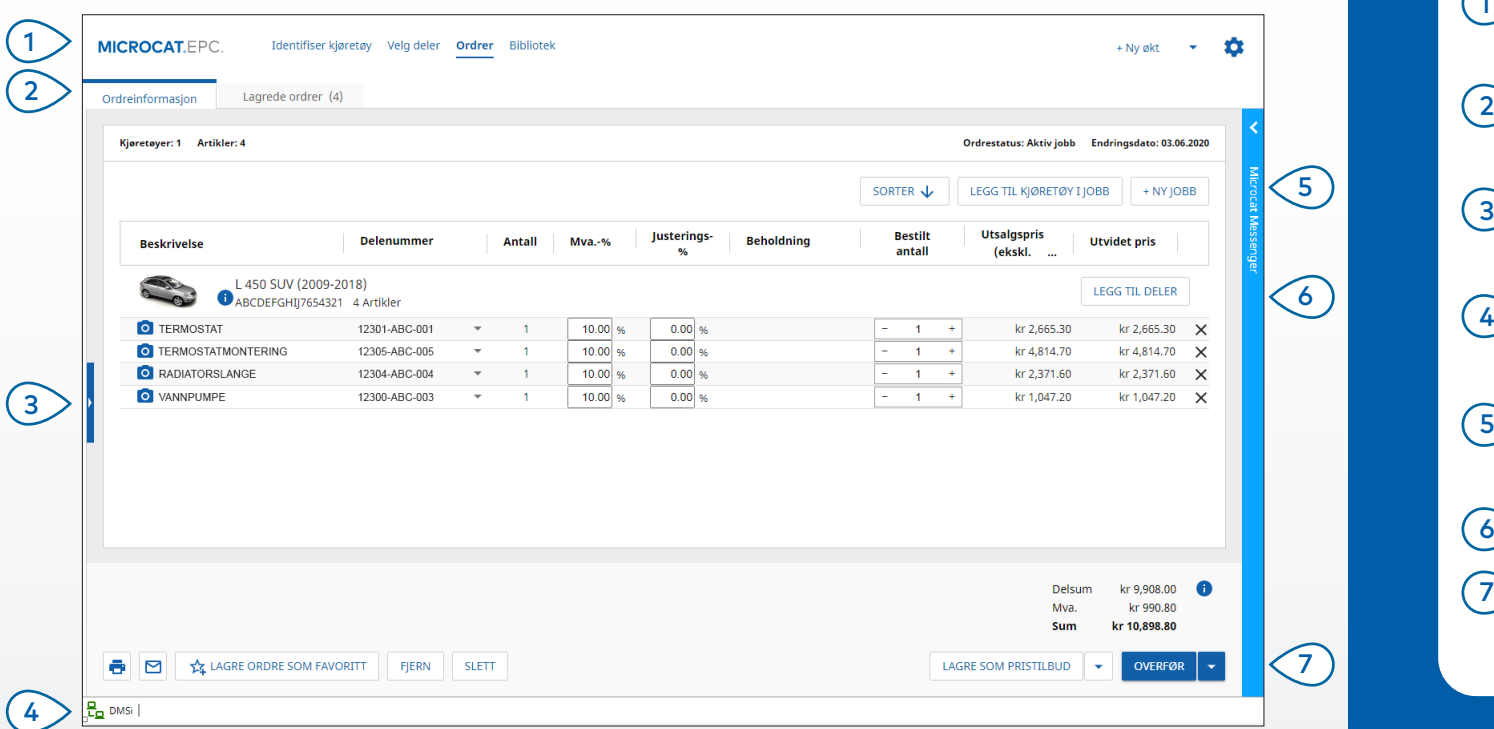

#### **KJEKT Å VITE:**

- For å vise et bilde av delen, klikk på <sup>0</sup>-ikonet.
- For å lagre en ordre så du får tilgang til den senere, klikk på  $\frac{1}{4}$  Lagre ordre som favoritt.
- Ta kontakt med kundeservice, for hjelp med DMS-integrering.

## **MICROCAT. EPC**

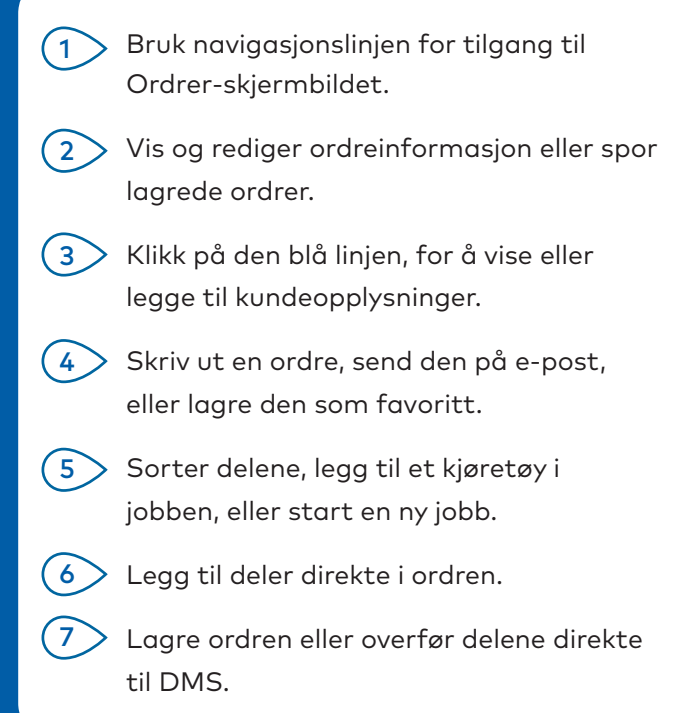

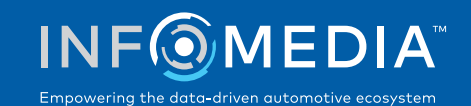

# VIKTIGE FUNKSJONER

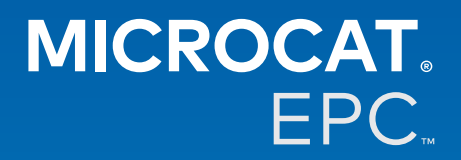

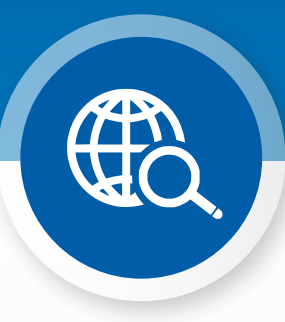

### GLOBALT SØK

Bruk Globalt søk for å identifisere et kjøretøy og deler – i ett enkelt trinn.

Bare skriv inn VIN, registreringsnummer eller modellnavn, etterfulgt av hva du ønsker å lete etter: delebeskrivelse, delenummer eller delekode. Deretter trykker du på Enter-tasten eller søkeikonet.

Du kommer til å elske det!

 $-27$ Globalt søk < ABCDEFGHIJ7654321 VANNPUMPE  $\times$  Q  $\times Q$ Globalt søk < ABCDEFGHIJ7654321 131313 656656

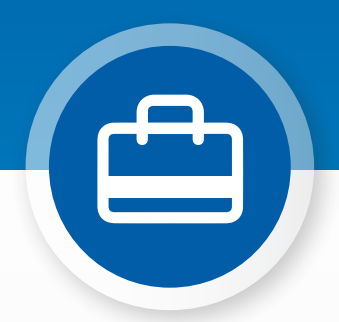

## AKTIVE JOBBER

Hver gang du identifiserer et kjøretøy og bestiller deler, lagres jobben din som en Aktiv jobb.

Dette betyr at du kan hoppe fra én jobb til en annen uten at du må åpne nye faner i nettleseren din.

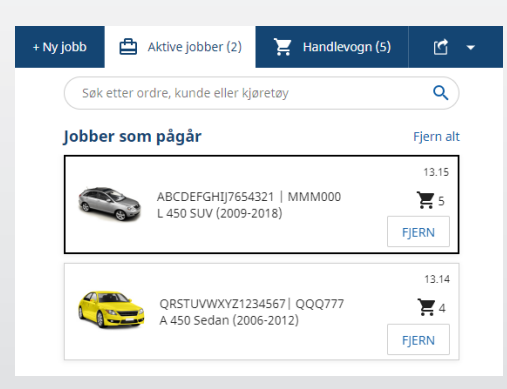

## \*SERVICE OG REPARASJONER

Slå opp tilbehør, reparasjoner og serviceinformasjon direkte i Microcat EPC. Du kan også se væskespesifikasjoner og relaterte deler – uten å måtte ta kontakt med serviceavdelingen.

\* Et ekstragebyr kan være nødvendig for tilgang til denne funksjonen, der data er tilgjengelig.

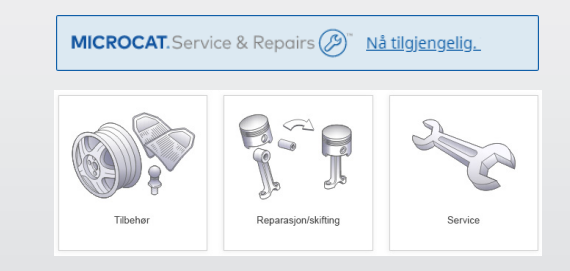